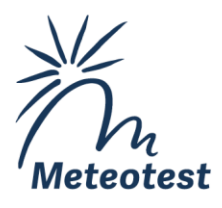

# **Hanglagen 2023**

Produktionsbericht

Meteotest AG

◎ Fabrikstrasse 14 3012 Bern, Schweiz & +41 31 307 26 26 凸 +41 31 307 26 10

⊠ office@meteotest.ch www.meteotest.ch

#### **Impressum**

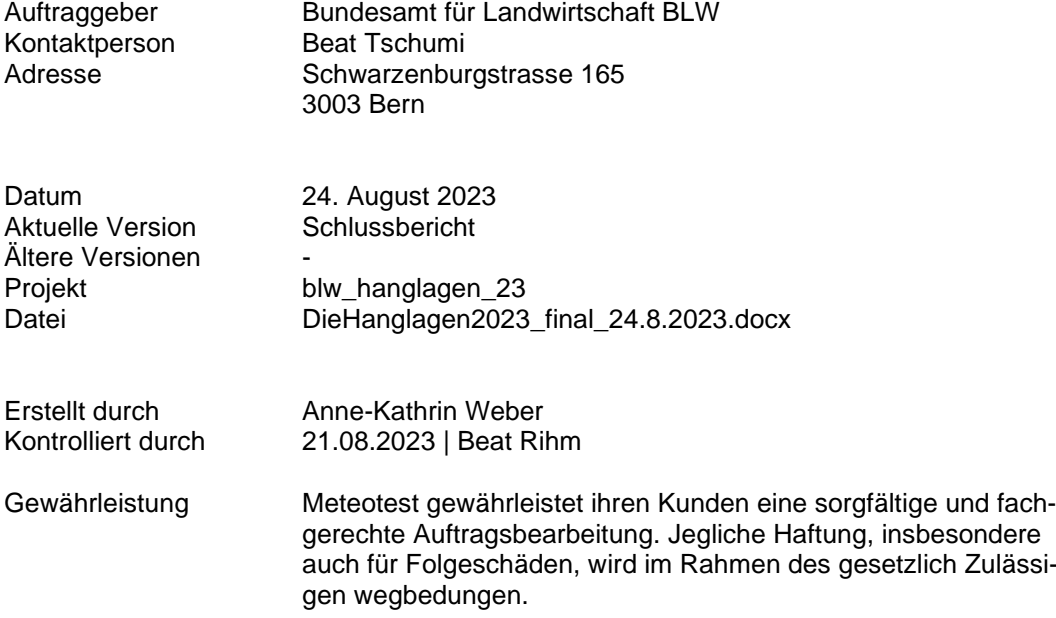

# Inhalt

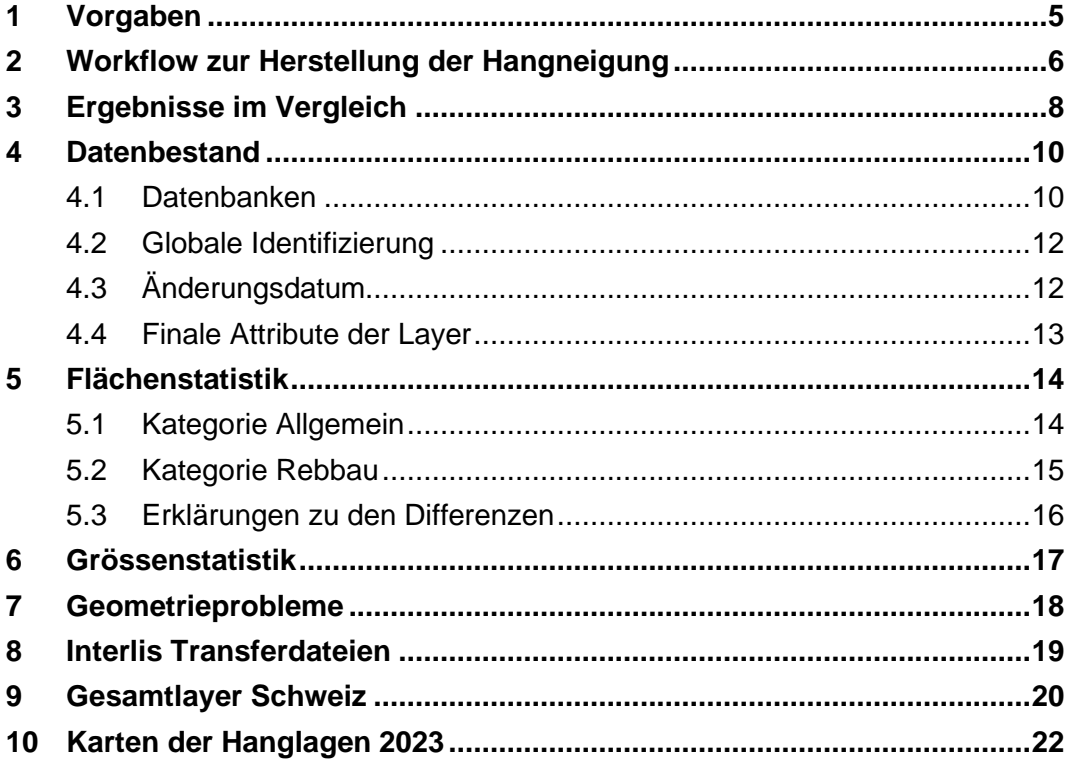

# **Tabellen**

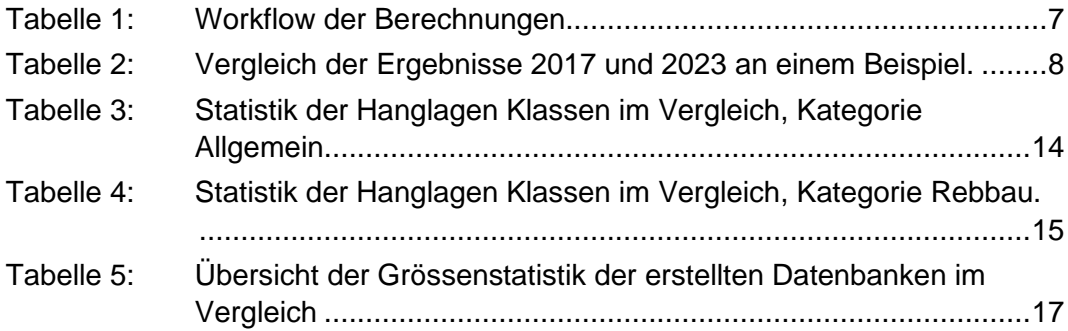

# **Abbildungen**

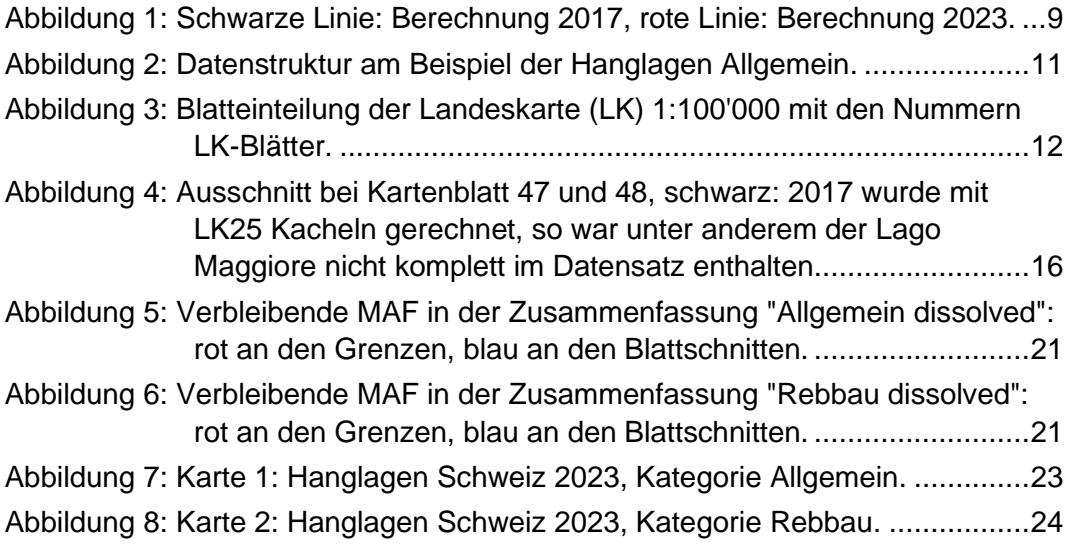

## **1 Vorgaben**

<span id="page-4-0"></span>Grundlage für die vorliegenden Berechnungen bildet das Terrain-Modell Swiss-ALTI3D der swisstopo mit einer Auflösung von 2 m vom März 2023.

Die Berechnung der Hanglagen (HL) wird für zwei Kategorien mit unterschiedlichen Steilheitsklassen ausgeführt:

- Allgemeine Hanglagen: <18%, 18 35 %, >35 50%, >50%.
- **•** Rebbau: < $30\%$ ,  $30 50\%$ , > $50\%$ .

Zur Vereinheitlichung und Vereinfachung sind Kleinflächen unter 100 m<sup>2</sup> zu eliminieren. Solche Flächen werden Mindestausschlussflächen (MAF) genannt.

Die Endergebnisse sind pro Landeskartenblatt 1:100'000 zu erstellen.

Die Datenbestände sind sowohl in Form einer File Geodatabase für ArcGIS wie auch als Interlis Transferdatei im xtf Format zu produzieren.

## **2 Workflow zur Herstellung der Hangneigung**

<span id="page-5-0"></span>Nach 2012 und 2017 ist dies die dritte Version der Hanglagen Berechnungen. Dem Auftraggeber liegen dazu die Schlussberichte vor.

Gegenüber der Berechnung von 2017 wurden die Hanglagen neu pro Landeskartenblatt 1:100'000 erstellt, statt 1:25'000, und anschliessend zusammengefasst. Eine weitere Veränderung der Methodik ist das Eliminieren der Mindestausschlussflächen bereits im Rasterbereich mit den Funktionen "Region Group" und "Nibble". Im Vergleich zur vergangenen Methodik ist dieser Weg einerseits viel performanter als das "Eliminate" Tool, welches auf 1:100'000 Ausschnitten abgebrochen ist, andererseits gibt es durch das Generalisieren im Rasterbereich und dem anschliessenden Umwandeln in den Vektorbereich weniger Pixelförmige Vektoren. So wird ein einheitliches Gesamtbild geschaffen, welches zudem auch weniger Stützpunkte beinhaltet und für die zukünftigen Auswertungen performanter sein sollte.

Unter Verwendung der aktuellsten Version des digitalen Höhenmodells Swiss-ALTI3D der swisstopo vom Quartal 1/2023, wurde eine neue Berechnung der Hanglagen im Bezugsrahmen *CH1903+ LV95* durchgeführt.

Der Berechnungsalgorithmus ist gemäss [Tabelle 1](#page-6-0) angepasst und durchgeführt worden. Die Bezeichnung der Arbeitsschritte entspricht dabei dem jeweiligen Geoprocessingtool von ArcGIS Pro.

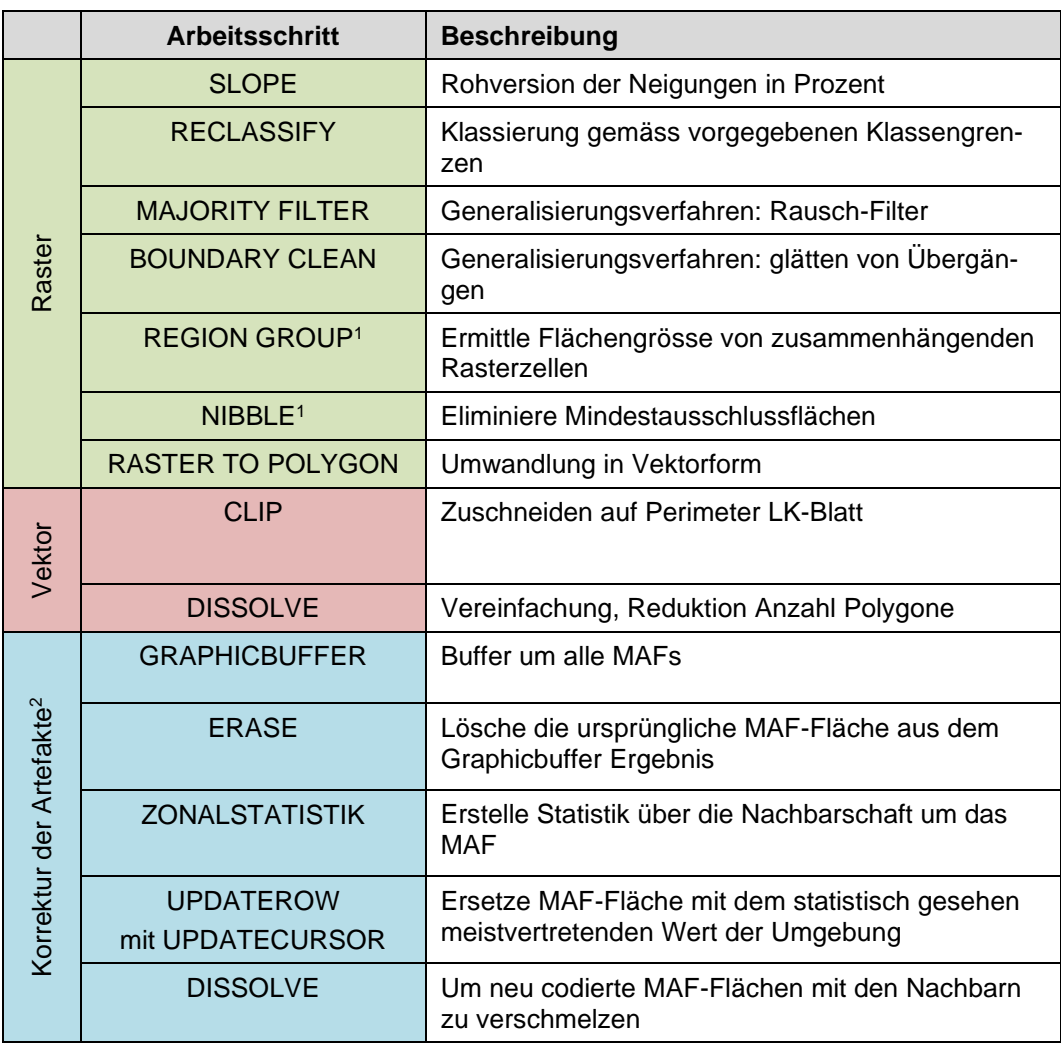

<span id="page-6-0"></span>Tabelle 1: Workflow der Berechnungen.

<sup>1</sup> Neue Arbeitsschritte in der Berechnung 2023 im Vergleich zu 2017. Sie ersetzen das zweifach ausgeführte ELIMINATE Tool, welches im Verktorbereich durchgeführt wurde.

<sup>2</sup> Die Artefaktbereinigung wurde neu automatisiert.

## **3 Ergebnisse im Vergleich**

<span id="page-7-0"></span>Im Folgenden werden die Auswirkungen der Methodenwechsels an einigen Beispielen aufgezeigt.

Der im Kapitel [2](#page-5-0) aufgezeigte Workflow ist bis zum "Boundary Clean" nicht verändert worden. Im folgenden Beispiel [\(Tabelle 2\)](#page-7-1) hat sich auch das Relief an dieser Stelle nicht verändert, so dass das Zwischenergebnis 2017 und 2023 identisch geblieben ist und die Unterschiede des darauffolgenden geänderten Workflows aufgezeigt werden können.

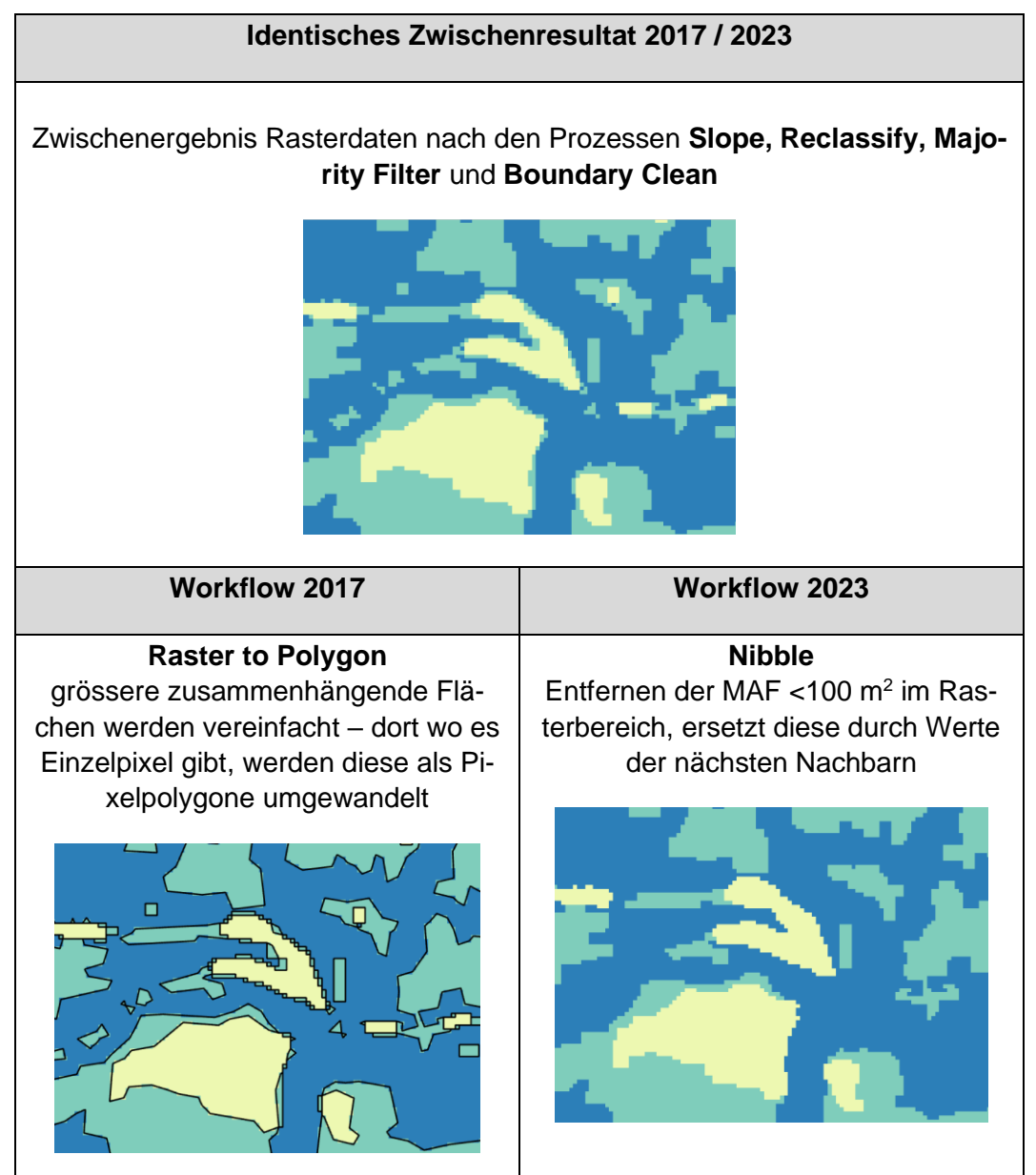

<span id="page-7-1"></span>Tabelle 2: Vergleich der Ergebnisse 2017 und 2023 an einem Beispiel.

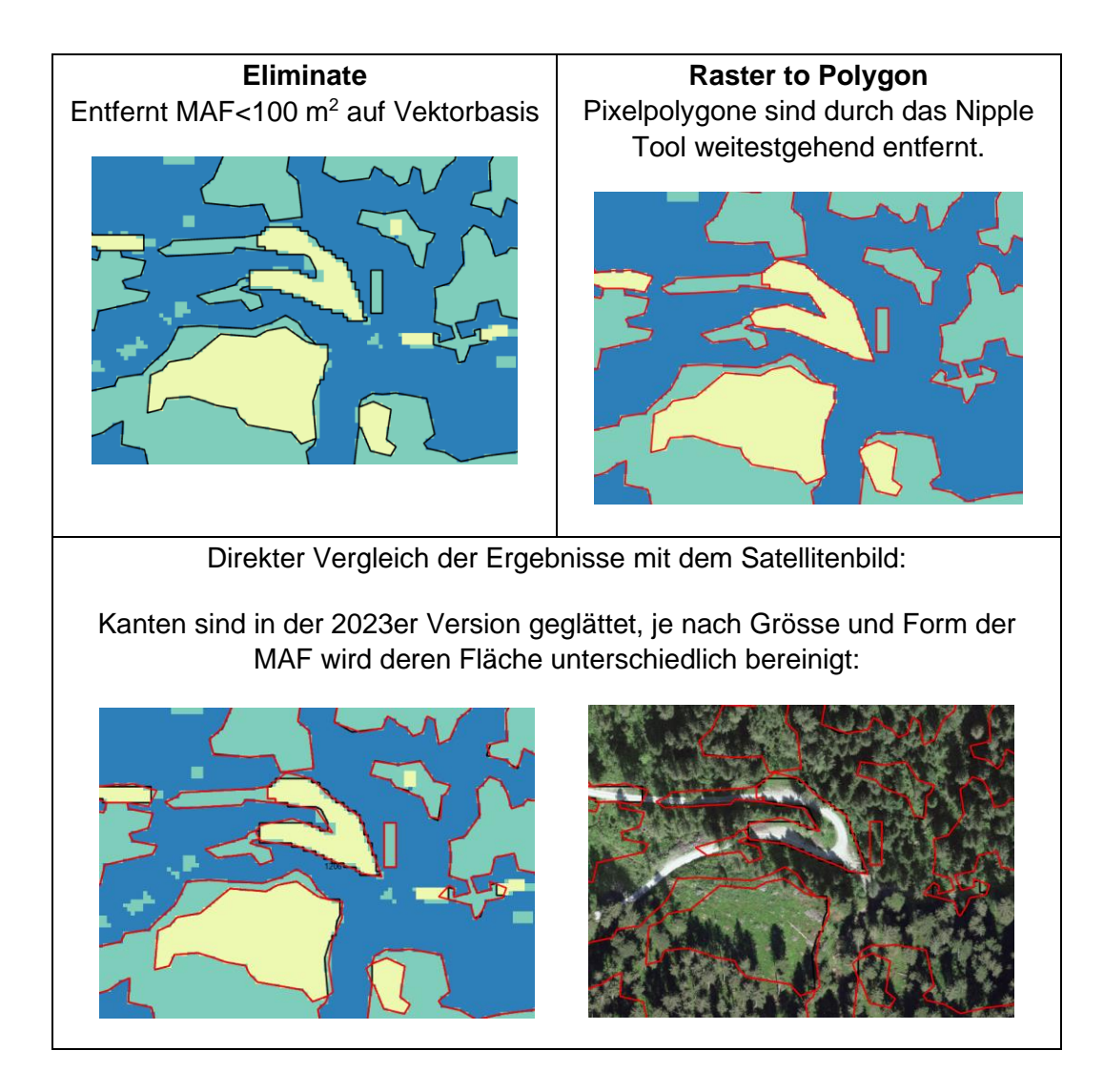

#### **Weitere Unterschiede und deren Erklärung:**

Durch die geänderte Methodik beim Generalisieren verschwinden einige kleine Flächen, welche sehr nahe am Mindestflächenwert (100 m<sup>2</sup>) lagen. In diesem Beispiel hatte das Polygon (rechts unten, schwarz, 2017) eine Fläche von 100.66  $m<sup>2</sup>$  im Vektorbereich. Im Rasterbereich sind es genau 100 m<sup>2</sup> und wurde somit entfernt.

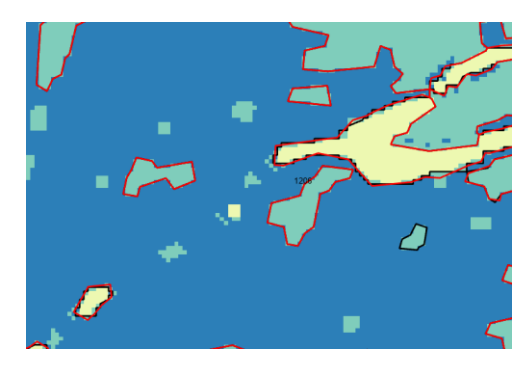

<span id="page-8-0"></span>Abbildung 1: Schwarze Linie: Berechnung 2017, rote Linie: Berechnung 2023.

## <span id="page-9-0"></span>**4 Datenbestand**

#### <span id="page-9-1"></span>**4.1 Datenbanken**

Die berechneten Hanglagen liegen in Form von Polygon-Feature Classes in File Geodatabases pro Kategorie vor.

Je Kategorie wurden drei GDBs angelegt, z.B. für die Kategorie Allgemein (siehe [Abbildung 2\)](#page-10-0):

- 1. *HL\_Allgemein\_2023.gdb/Hanglagen\_Allgemein*: enthält die Layer für die Kartenblätter in Form HLallg\_xx. (xx = Nummer LK-Blatt).
- 2. *HL\_Allgemein\_2023\_Zusammenfassung\_merged.gdb/Zusammenfassung*: Hier sind die Kartenblattschnitte noch zu sehen und in den Attributen auch differenziert.
- 3. *HL\_Allgemein\_2023\_Zusammenfassung\_dissolved.gdb/Zusammenfassung*: Hier sind die Polygone an den Blattschnitten verschmolzen, das Attribut LKNr wurde entfernt.

Analog dazu sind die GDBs für Rebbau (HL\_Rebbau\_2023) aufgebaut.

Die Tabellen *HL\_Allg\_Attr* und *HL\_Reb\_Attr* sind die Katalog-Tabellen gemäss minimalem Geodatenmodell (MGDM).

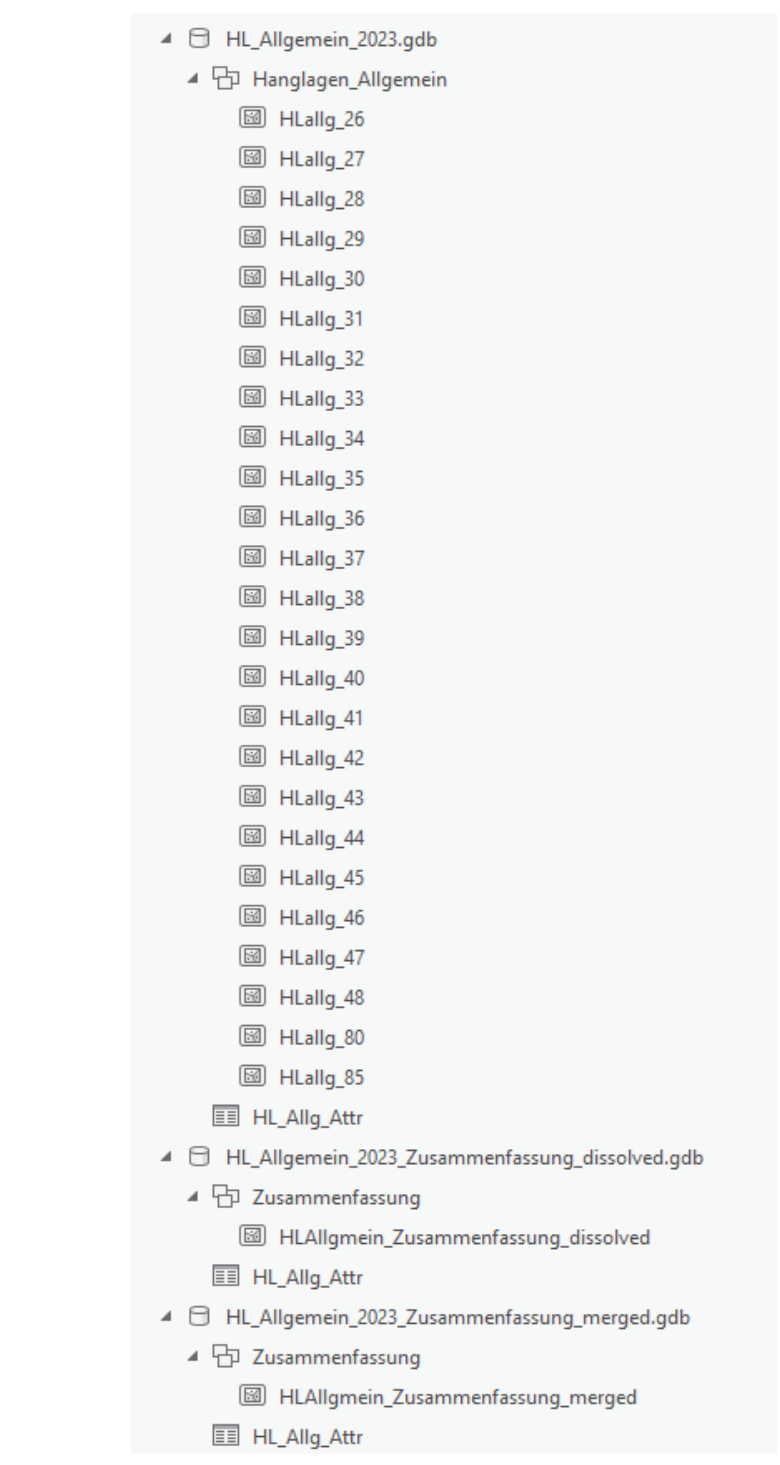

<span id="page-10-0"></span>Abbildung 2: Datenstruktur am Beispiel der Hanglagen Allgemein.

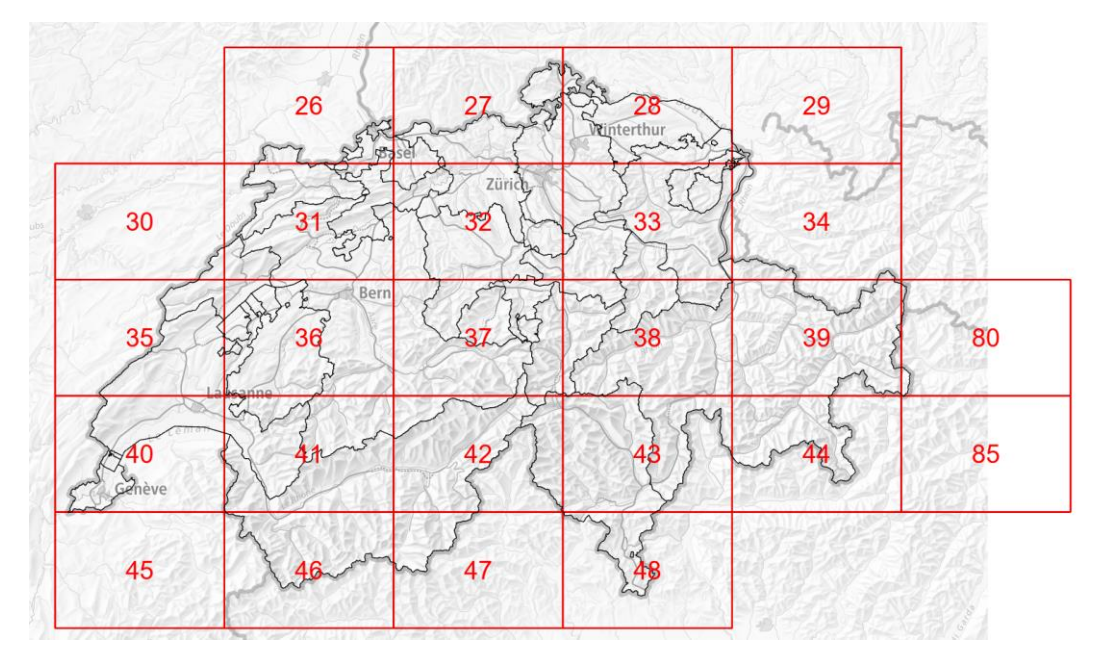

<span id="page-11-2"></span>Abbildung 3: Blatteinteilung der Landeskarte (LK) 1:100'000 mit den Nummern LK-Blätter.

#### <span id="page-11-0"></span>**4.2 Globale Identifizierung**

Für die Version der Hanglagen 2017 war gemäss Minimalem Geodatenmodell (MGDM) die Bestimmung einer globalen Identifizierung der geometrischen Elemente zwingend, also die Ergänzung der Datenstruktur mit dem Attribut GlobalID.

Mit der Aktualisierung des Hanglagen MGDMs auf Version 2.0 entfällt diese GlobalID. Die Objekte erhalten eine zusammengesetzte ID, welche je thematischer Datensatz eindeutig ist. Sie ist zusammengesetzt aus dem Thema ("hl\_reb" resp. "hl\_allg"), dem 1:100.000 Kartenblatt auf dem das Objekt zu finden ist und der ObjektID im dazugehörigen GIS-Datensatz:

Beispiel: <LWB\_Hanglagen\_V2\_0.Lagen.H\_Flaeche\_Reben TID="hl\_reb\_26\_14759">

#### <span id="page-11-1"></span>**4.3 Änderungsdatum**

Ebenfalls ist gemäss MGDM erforderlich, dass im Datensatz das Versions- oder Erstelldatum eingetragen ist. In den Layern ist dafür manuell das Feld *Aenderungsdatum* im Textformat eingefügt und mit dem Wert "01.05.2023" versehen worden.

#### **4.4 Finale Attribute der Layer**

<span id="page-12-0"></span>Die Layer enthalten die folgenden Attribute:

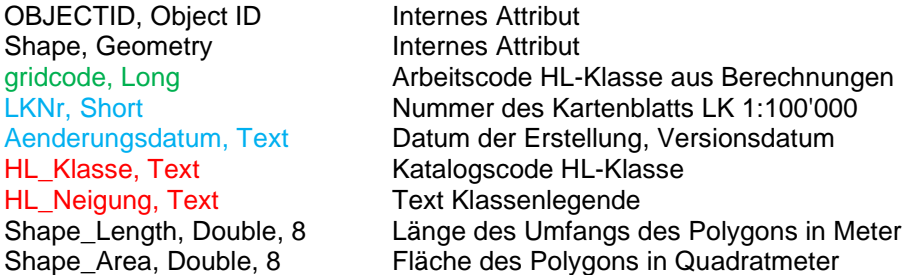

grün: aus Berechnung Steilheit (SLOPE)

blau: Status-Informationen, manuell oder mittels Funktion ergänzt rot: Referenz bzw. Legende aus Katalog LWB\_Hanglagen\_Kataloge\_V2\_0.xml schwarz: technische, interne Attribute

## **5 Flächenstatistik**

<span id="page-13-0"></span>Die Flächenstatistiken wurden für die dissolved Layer berechnet. Dies sind die Zusammenfassungen der einzelnen Kartenblattlayer (siehe Kapitel [4.1\)](#page-9-1). Diese wurden mit der Gesamtflächenstatistik des SwissALTI3D 2017, auf den es geclipped wurde, verglichen. Die Abweichungen sind in Kapitel [5.3](#page-15-0) erläutert.

#### <span id="page-13-1"></span>**5.1 Kategorie Allgemein**

<span id="page-13-2"></span>Tabelle 3: Statistik der Hanglagen Klassen im Vergleich, Kategorie Allgemein.

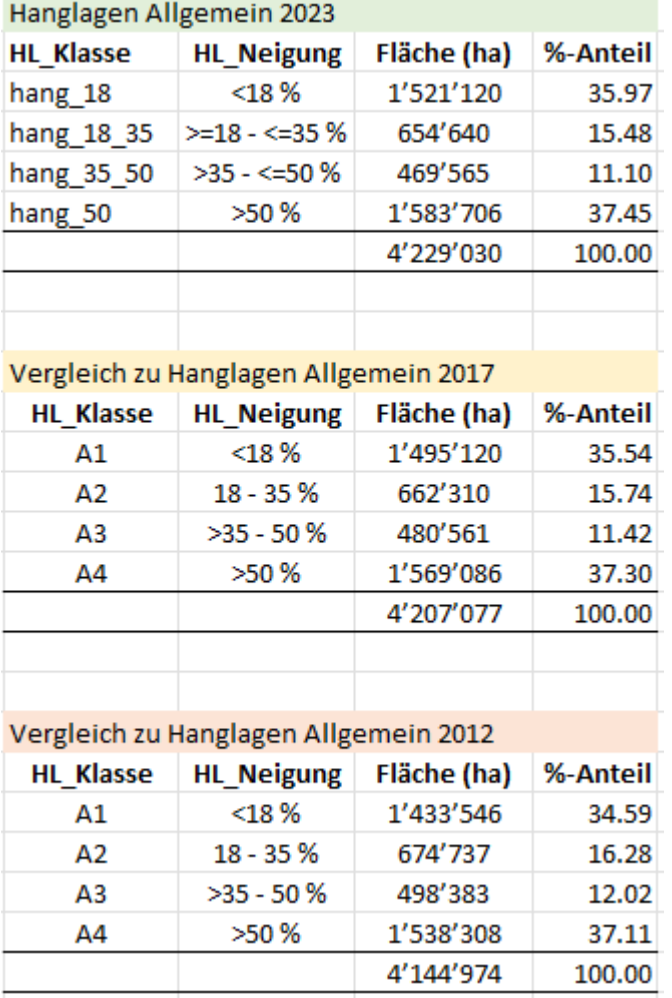

## <span id="page-14-0"></span>**5.2 Kategorie Rebbau**

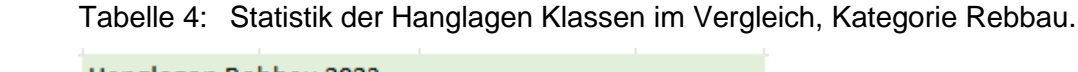

<span id="page-14-1"></span>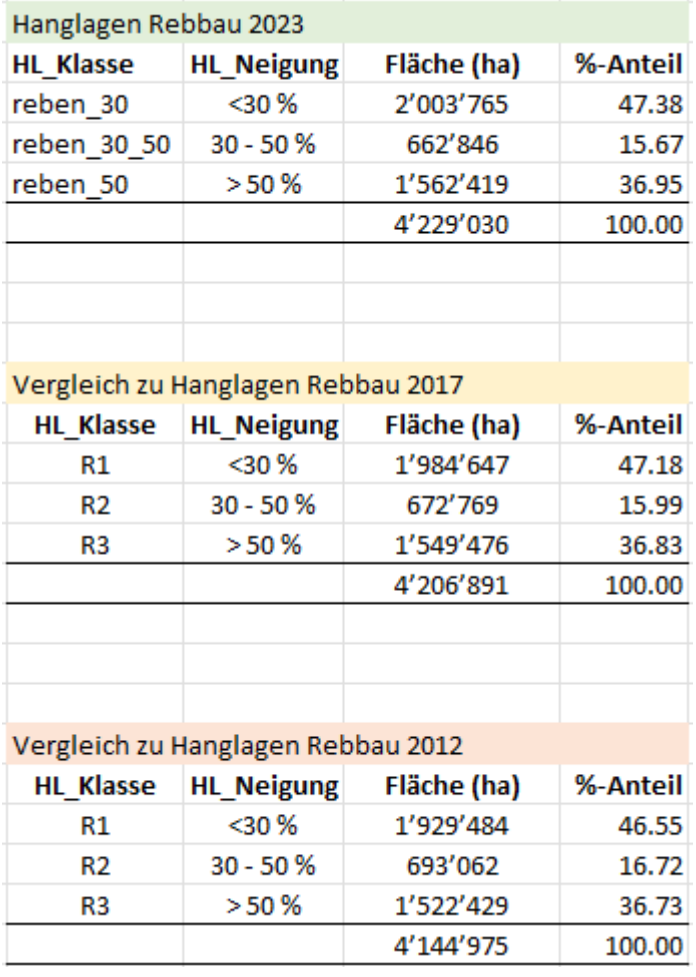

#### **5.3 Erklärungen zu den Differenzen**

<span id="page-15-0"></span>Die Daten der Kategorien Allgemein und Rebbau wurden auf die Ausdehnung des SwissALTI3D Reliefs von 2017 geclippt. Trotzdem ist die Fläche 2023 um etwa 0.5% grösser. Die Differenzen erklären sich dadurch, dass der aktuelle Datensatz auf den 1:100'000 Kacheln berechnet wurde und so über die Grenze hinausragende Seen, wie z.B. der Lago Maggiore, abdeckt. Die LK25 Kacheln haben eine kleinere Abdeckung, da die LK25 Kacheln diese Seen nicht abbilden und somit in der Flächenstatistik nicht auftauchen.

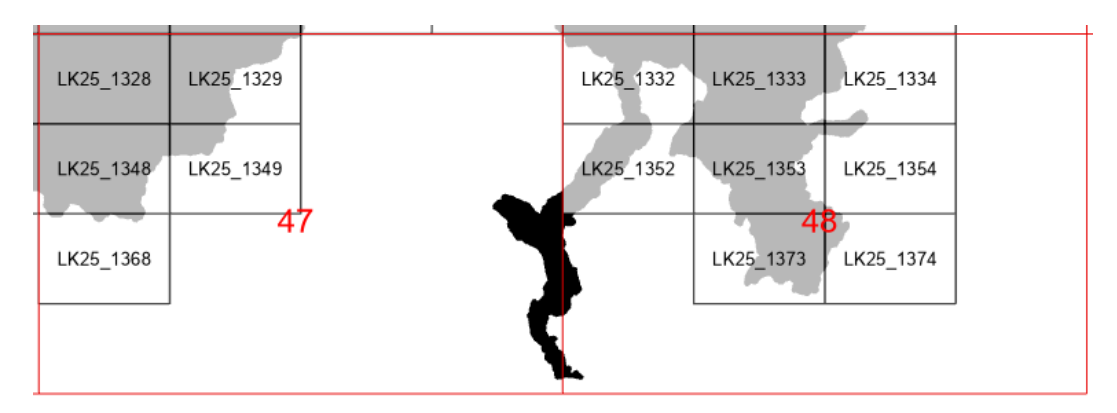

<span id="page-15-1"></span>Abbildung 4: Ausschnitt bei Kartenblatt 47 und 48, schwarz: 2017 wurde mit LK25 Kacheln gerechnet, so war unter anderem der Lago Maggiore nicht komplett im Datensatz enthalten.

## **6 Grössenstatistik**

<span id="page-16-0"></span>Durch die Reduktion der redundanten Attribute und der GlobaID einerseits und der Reduktion der Stützpunkte durch die Anpassung der Artefaktbereinigung im Rasterbereich statt im Vektorbereich andererseits konnte die Grösse des Datensatzes fast um die Hälfte verkleinert werden. [Tabelle 5](#page-16-1) zeigt die Grössenstatistik im Vergleich.

<span id="page-16-1"></span>Tabelle 5: Übersicht der Grössenstatistik der erstellten Datenbanken im Vergleich

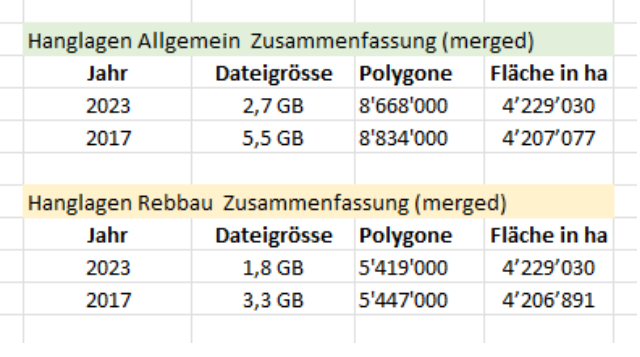

## **7 Geometrieprobleme**

<span id="page-17-0"></span>Während des Workflows kam es an verschiedenen Stellen zu Problemen in den Topologien. Einzelne Schritte brachen ab wegen Geometriefehlern. Diese mussten manuell durch das Tool "Repair Geometry" repariert werden. Dabei handelte es sich um sogenannte "self intersections" und "unclosed rings".

Ein weiteres Problem was aufgetreten ist, war das bilden von Multipolygonen durch das "clip" Tool, bei dem man nicht explizit angeben kann, dass man zwingend Einzelpolygone als Ergebnis benötigt, so wie es im MGDM vorgeschrieben ist. Die FeatureClass Eigenschaften haben zudem auch nicht Auskunft darüber gegeben, dass sich Multipolygone gebildet hatten. Aber der Interlis Check, welcher bei den kleineren Dateien Stichprobenmässig durchgeführt wurde, zeigte diesen Fehler auf. Sämtliche FeatureClasses mussten anschliessend durch das Tool "Multipolygon to Singlepolygon" korrigiert werden.

Das "dissolve" Tool brachte ebenfalls Fehler. Diese wurden entdeckt, als die Flächenstatistik berechnet wurde. Einige sehr grosse, komplexe Flächen wurden doppelt Klassen verschmolzen. Dies führte zu Überlappungen und in der Summe zu viel zu grossen Flächensummen. Bei 4 Kacheln sind wir wieder zurück auf die 1:25.000er Kachel Berechnung gegangen und haben einige Geometrieprobleme, welche nur als Warnung, nicht als Fehler ausgegeben wurden und dieses Problem höchstwahrscheinlich verursacht hatten gelöst, bevor wir das dissolve Tool erfolgreich durchführen konnten. Die Flächenstatistik der einzelnen Ausschnitte stimmt nun auf den Hektar mit der Statistik der Zusammenfassung überein.

## **8 Interlis Transferdateien**

<span id="page-18-0"></span>Die Hanglagen sind Im MGDM 152.1 und 152.2 beschrieben, siehe auch Kapitel 4.2 und 4.3.

Die Daten müssen demzufolge auch in Form von Interlis Dateien abgegeben und zur Verfügung gestellt werden können. Die Transferdateien (.xtf) wurden je 1:100.000 Blattschnitt erstellt. Eine Prüfung der Dateien durch den ilivalidator bzw. den iGCheck wurden Stichprobenartig vorgenommen um systematische Fehler auszuschliessen und zu korrigieren. Diese liegen dem Arbeitgeber vor. Eine Prüfung der zum Teil mehrere 100MB bzw. GB grosse Textdateien konnte trotz grosser Bemühungen nicht erfolgreich durchgeführt werden. Sämtliche zur Verfügung stehende Rechenressourcen haben nicht ausgereicht die Checks durchzuführen. Mit Absprache des Auftraggebers wurde darauf verzichtet die Transferdateien komplett zu prüfen. Eine Möglichkeit die hier angeboten wurde, war das herunterbrechen der Dateien wiederum auf 1:25'000ender Kacheln.

### **9 Gesamtlayer Schweiz**

<span id="page-19-0"></span>Im Jahr 2012 (erste Version der Hanglagen) sind die Einzellayer der Kartenblätter zu Gesamtlayern Schweiz zusammengesetzt worden.

Im Jahr 2017 hat der Datensatz zusätzlich folgende Attribute enthalten: Erstell-Dat: Datum der Version der Hanglagen; GlobalID: eineindeutige Identifikation der Polygone (UUID). Der Datensatz wurde nicht dissolved, da es zu Fehlern kam, aber zu einem Gesamtdatensatz gemerged, bei dem die GlobalID neu vergeben wurde und nicht der ID in der gekachelten Version entsprach.

Im Jahr 2023 wurde die GlobalID aus dem Modell entfernt. Das Attribut Aenderungsdatum gibt die Versionsdatum an. Die Attribute aus dem Katalog wurden nicht nochmals an die einzelnen Polygone gehängt, um die Grösse des Datensatzes zu verringern.

Die Layer konnten 2023 wieder auf einen Gesamtdatensatz dissolved werden. Ein Aspekt der Zusammenfassungen ist aber, dass sich neue Mindestausschlussfläche (MAF) entlang der Blättränder gebildet haben, die zwar dissolved wurden, aber nicht nochmalig auf ihre neue Grösse kontrolliert und entfernt wurden (in blau gekennzeichnet auf [Abbildung 5\)](#page-20-0). Es handelt sich dabei aber nur um insgesamt 20 Flächen, welche als vernachlässigbar eingeschätzt wurden.

Da die Layer nach abgeschlossener Berechnung auf die Abgrenzungen des swissALTI3D von 2017 geclipped wurden, entstanden zusätzliche Mindestausschlussflächen entlang der Aussengrenze des Gebietes, was in etwa der Schweizer Grenze plus einem 25 m Band entspricht. Auf das nochmalige entfernen dieser Kleinstflächen wurde hier ebenfalls verzichtet, da sie ursprünglich Teil einer grösseren Fläche waren, welche nun über die SwissALTI3D Fläche von 2017 hinausragt.

Würde man hier im Nachhinein nun MAFs entfernen, würde sich ausserdem der Gesamtlayer Schweiz von den einzelnen Blattschnittlayern unterscheiden, welches ein weiterer Grund war, diese nicht zu korrigieren.

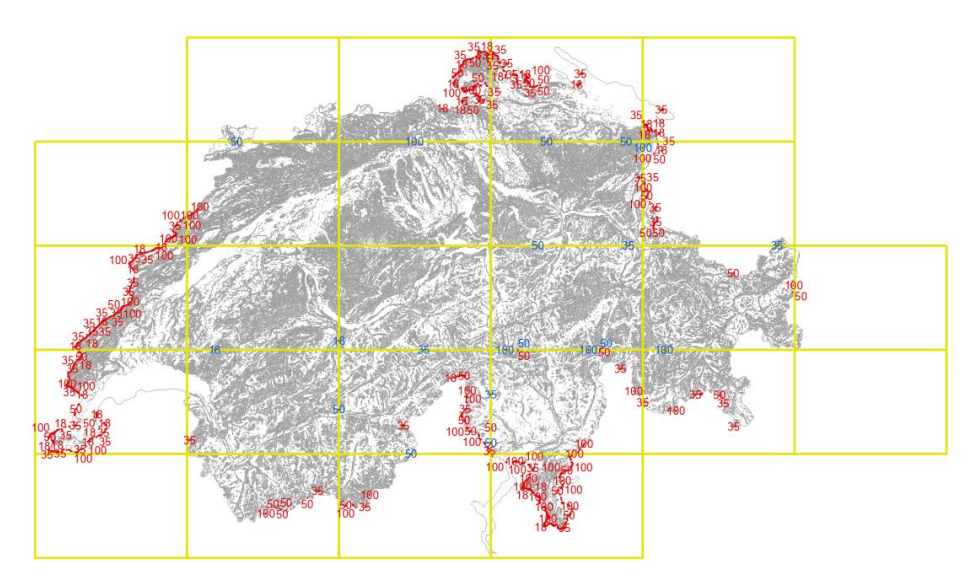

<span id="page-20-0"></span>Abbildung 5: Verbleibende MAF in der Zusammenfassung "Allgemein dissolved": rot an den Grenzen, blau an den Blattschnitten.

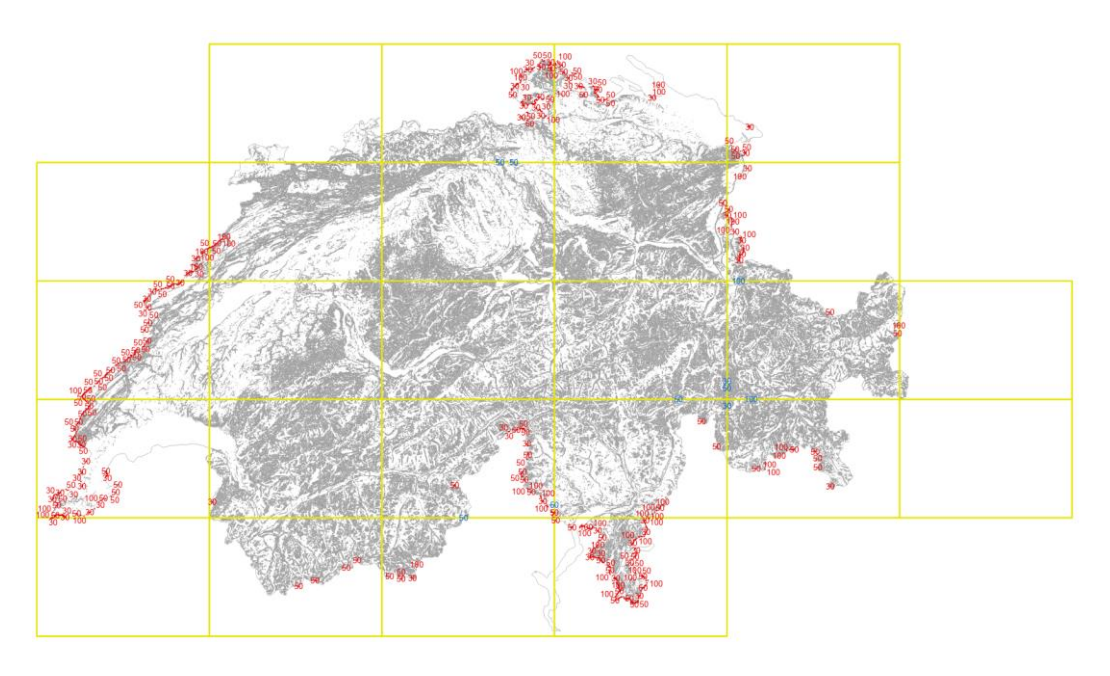

<span id="page-20-1"></span>Abbildung 6: Verbleibende MAF in der Zusammenfassung "Rebbau dissolved": rot an den Grenzen, blau an den Blattschnitten.

## **10 Karten der Hanglagen 2023**

<span id="page-21-0"></span>Auf den folgenden Seiten sind die berechneten Hanglagen der beiden Kategorien dargestellt. Mit dem Bericht sind auch PDFs mit A3-Versionen der Karten dem Auftraggeber abgeben worden.

- Karte 1: Hanglagen Schweiz 2023, Kategorie Allgemein
- Karte 2: Hanglagen Schweiz 2023, Kategorie Rebbau

#### **Symbolisierung**

Die Symbolisierung erfolgt gemäss den Definitionen, die im Dokument *Modell\_Hanglagen\_ID152\_V\_2.0.pdf* beschrieben sind.

#### *Hanglagen Allgemein, Modell 152.1*

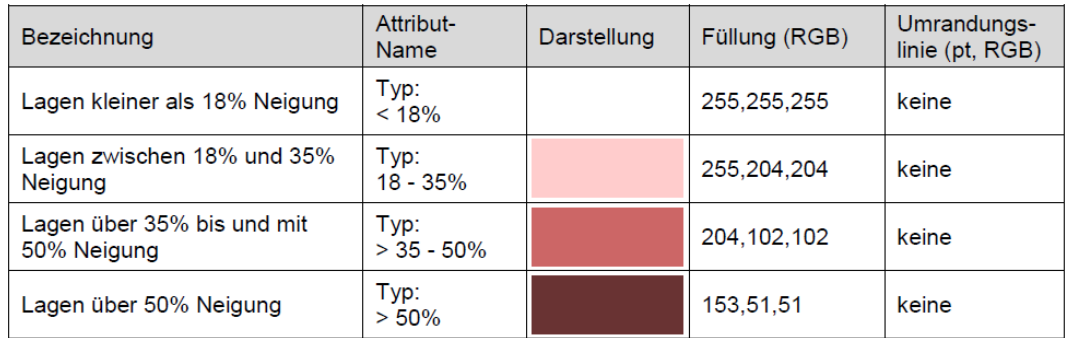

#### *Hanglagen Rebflächen, Modell 152.2*

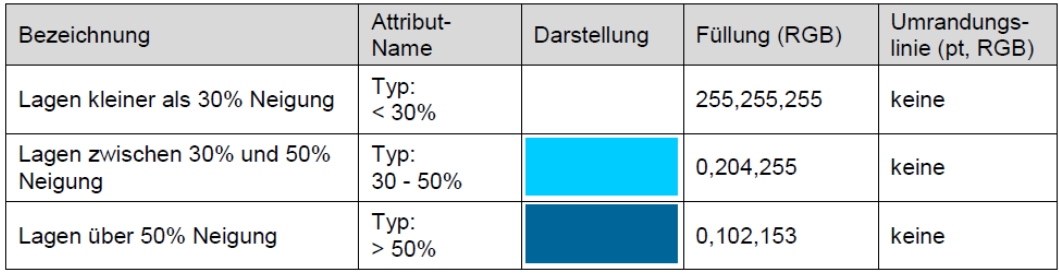

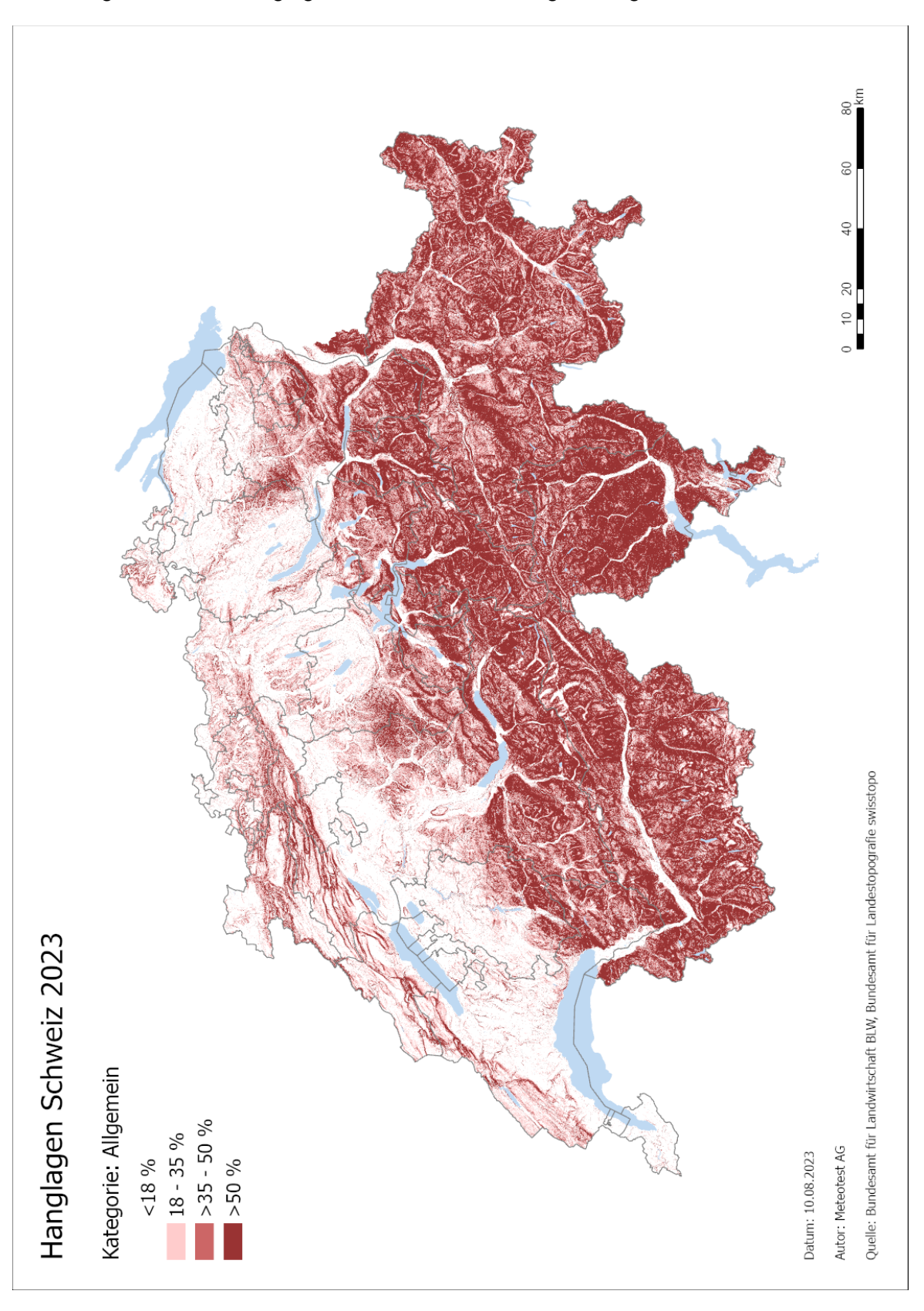

<span id="page-22-0"></span>Abbildung 7: Karte 1: Hanglagen Schweiz 2023, Kategorie Allgemein.

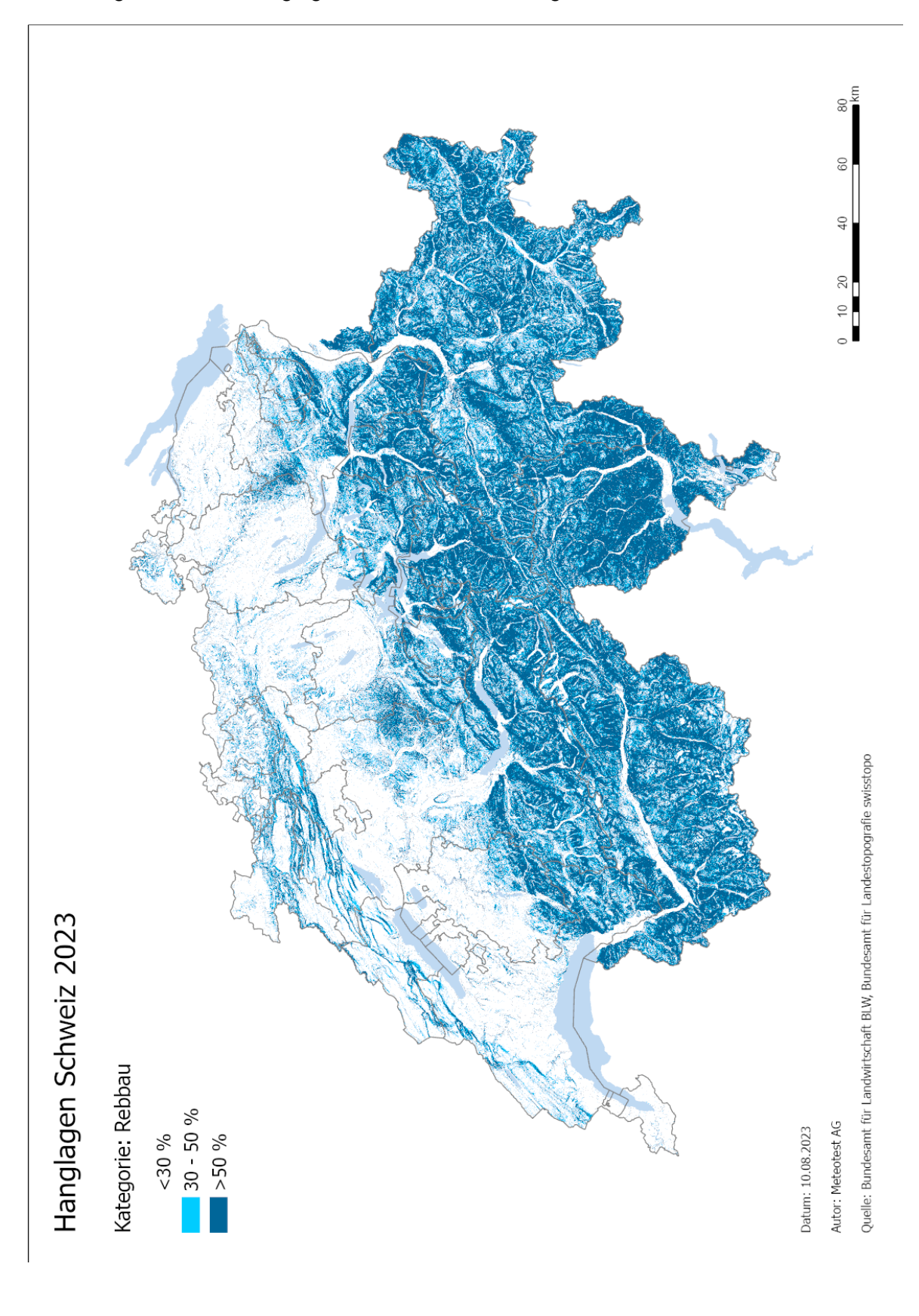

<span id="page-23-0"></span>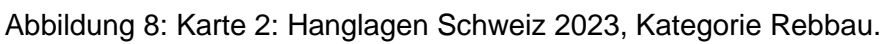